## **433MHz RC-AM REMOTE INSTRUCTIONS**

# **HEALTH & SAFETY: THESE PROCEDURES ARE TO BE CARRIED OUT BY A COMPETENT PERSON ONLY**

#### **IMPORTANT INFORMATION:**

**If you have more than one operator in the garage, the power must be switched off on the operator(s) not being programmed whilst programming new remotes**

#### **PROGRAMMING A REMOTE**

#### *Situation 1*

**You have got at least one working remote and want to register the new remote to be used in addition:**

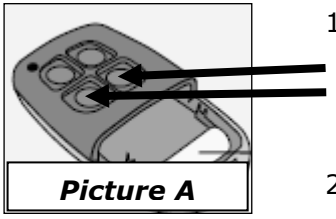

- 1) Take the existing remote and press the two buttons as simultaneously *(shown in picture A)* and them let them go when the decoder on the operator's printed circuit board starts to give an acoustic signal
- 2) Take the new remote and press the button you want to use for the operator
- 3) A long acoustic signal indicates that the remote has been registered successfully
- 4) The new remote is now ready to use

#### *Situation 2* **If you do not have a working remote:**

- 1) Open the operator's plastic cover (one Philips screw will need to be undone and the back of the motor cover)
- 2) Press the button on the decoder located on the printed circuit board until you hear an acoustic signal (bleeping)
- 3) Take the new remote and press the button you want to use for the operator. This will need to be done whilst the acoustic signal is sounding
- 4) When the remote is registered to the operator the acoustic signal will stop
- 5) The new remote is now ready to use

### **CLEARING THE REMOTE MEMORY**

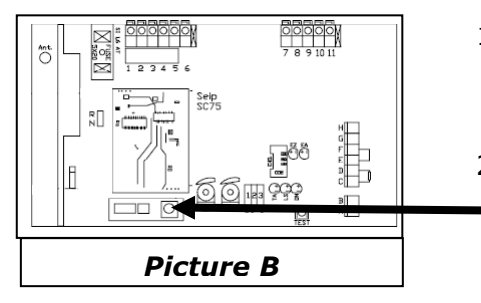

- 1) Open the operator's plastic cover (one Philips screw will need to be undone and the back of the motor cover)
- 2) Press the button on the decoder located on the printed circuit board *(shown in picture B)* and hold until you hear a continued acoustic signal (not bleeping noise) then release
- 3) The memory will now be cleared
- 4) Re-program required remotes *(follow situation 2)*

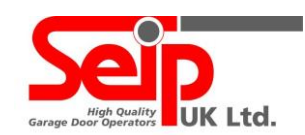